# Android Click to Call

## Пример Click to Call для Android

Данный пример позволяет сделать аудиозвонок одним кликом кнопки, используя аккаунт, заданный в файле настроек сервера

*/usr/local/FlashphonerWebCallServer/conf/apps/click-to-call/accounts.xml*

На скриншоте ниже представлен пример после завершения звонка и закрытия соединения с сервером.

Поля ввода, необходимые для установления соединения и звонка

- $\bullet$  [WCS URL, Где 192.168.2.104] адрес WCS-сервера
- Саllee, где 001 SIP логин вызываемого пользователя

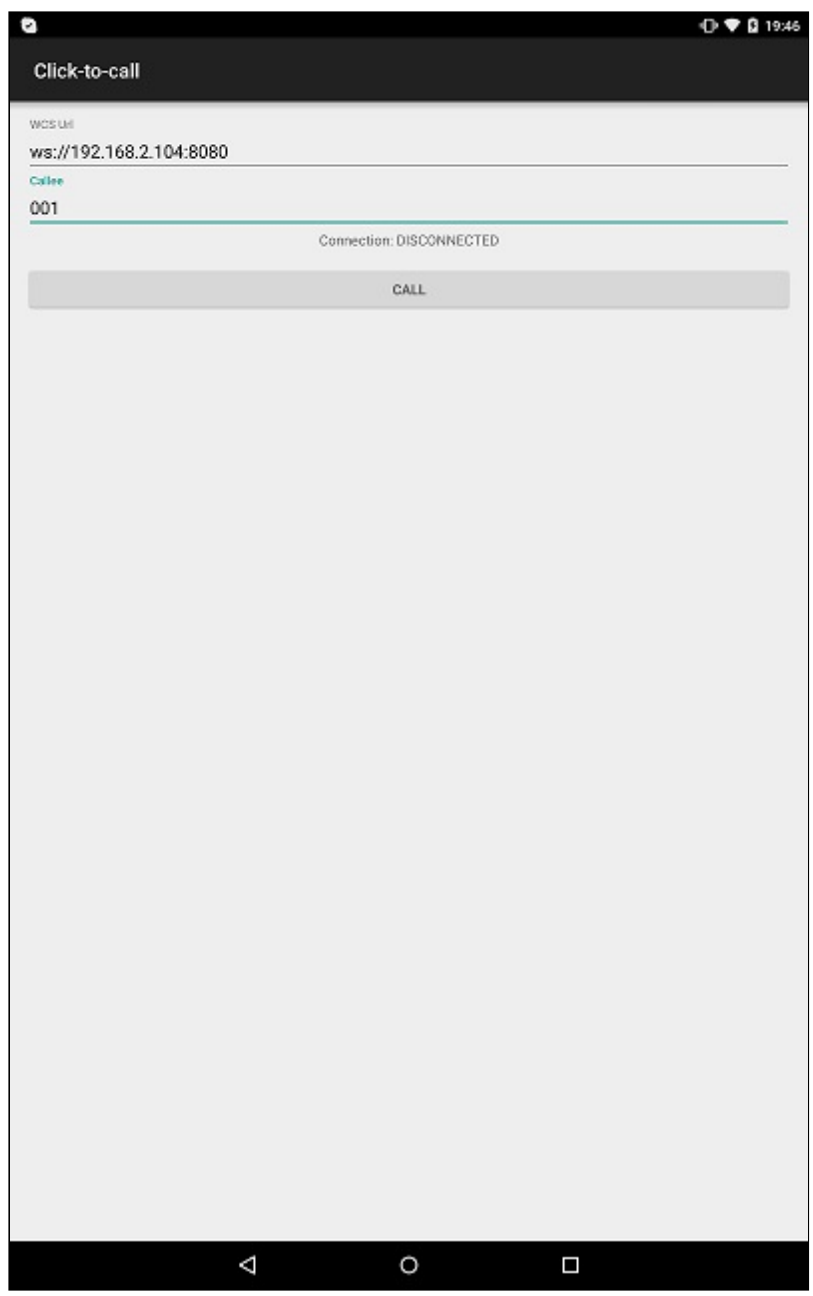

### Работа с кодом примера

Для разбора кода возьмем класс [ClickToCallActivity.java](https://github.com/flashphoner/wcs-android-sdk-samples/blob/b3412c24c05fdbad85ba724b4f89ff2dfcbb8f71/click-to-call/src/main/java/com/flashphoner/wcsexample/click_to_call/ClickToCallActivity.java) примера click-to-call , который доступен для скачивания в соответствующей сборке [1.0.1.38.](https://flashphoner.com/downloads/builds/flashphoner_client/wcs-android-sdk/wcs-android-sdk-1.0.1.38-b3412c24c05fdbad85ba724b4f89ff2dfcbb8f71.tar.gz)

#### 1. Инициализация API

Flashphoner.init() [code](https://github.com/flashphoner/wcs-android-sdk-samples/blob/b3412c24c05fdbad85ba724b4f89ff2dfcbb8f71/click-to-call/src/main/java/com/flashphoner/wcsexample/click_to_call/ClickToCallActivity.java#L64)

При инициализации методу init() передается объект Context.

Flashphoner.init(this);

#### 2. Создание сессии

Flashphoner.createSession() [code](https://github.com/flashphoner/wcs-android-sdk-samples/blob/b3412c24c05fdbad85ba724b4f89ff2dfcbb8f71/click-to-call/src/main/java/com/flashphoner/wcsexample/click_to_call/ClickToCallActivity.java#L82)

Методу передается объект SessionOptions с URL WCS-сервера.

```
SessionOptions sessionOptions = new
SessionOptions(mWcsUrlView.getText().toString());
session = Flashphoner.createSession(sessionOptions);
```
#### 3. Подключение к серверу

Session.connect() [code](https://github.com/flashphoner/wcs-android-sdk-samples/blob/b3412c24c05fdbad85ba724b4f89ff2dfcbb8f71/click-to-call/src/main/java/com/flashphoner/wcsexample/click_to_call/ClickToCallActivity.java#L257)

Методу передается объект Connection с параметрами:

• ключ внутреннего серверного REST hook приложения clickToCallApp

```
Connection connection = new Connection();
connection.setAppKey("clickToCallApp");
  * Connect to WCS server
session.connect(connection);
```
4. Получение от сервера события, подтверждающего успешное соединение

Session.onConnected(), Session.createCall() [code](https://github.com/flashphoner/wcs-android-sdk-samples/blob/b3412c24c05fdbad85ba724b4f89ff2dfcbb8f71/click-to-call/src/main/java/com/flashphoner/wcsexample/click_to_call/ClickToCallActivity.java#L93)

При получении данного события создается звонок методом Session.createCall() . Методу передается SIP-номер вызываемого абонента.

```
@Override
public void onConnected(final Connection connection) {
   runOnUiThread(new Runnable() {
       @Override
       public void run() {
           mCallButton.setText(R.string.action_hangup);
           mCallButton.setTag(R.string.action_hangup);
           mCallButton.setEnabled(true);
           mCallStatus.setText("Connection: " + connection.getStatus());
             * Pass 'callee' to the callOptions and create a new call object
           CallOptions callOptions = new
CallOptions(mCalleeView.getText().toString());
           call = session.createCall(callOptions);
           call.on(new CallStatusEvent() {
```
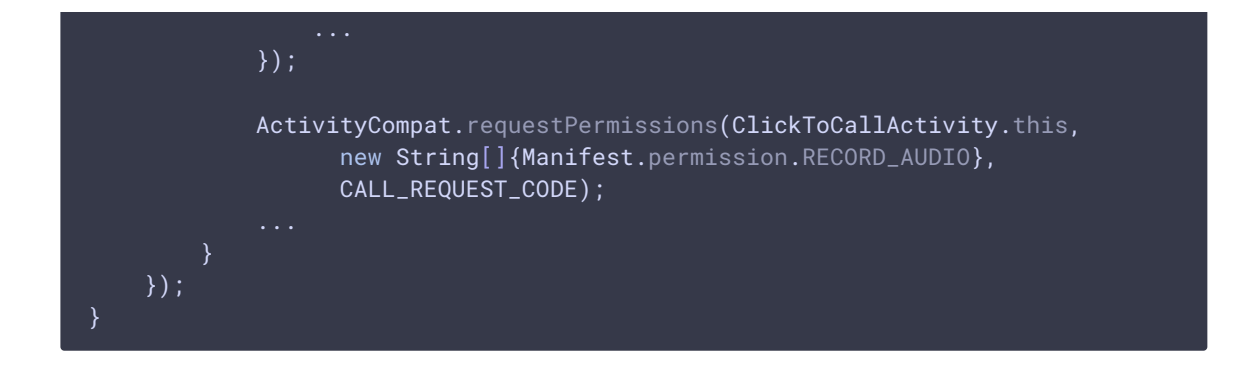

5. Совершение исходящего звонка

#### Call.call() [code](https://github.com/flashphoner/wcs-android-sdk-samples/blob/b3412c24c05fdbad85ba724b4f89ff2dfcbb8f71/click-to-call/src/main/java/com/flashphoner/wcsexample/click_to_call/ClickToCallActivity.java#L286)

```
case CALL_REQUEST_CODE: {
   if (grantResults.length == 0 ||
          grantResults[0] != PackageManager.PERMISSION_GRANTED) {
       mCallButton.setEnabled(false);
       session.disconnect();
       Log.i(TAG, "Permission has been denied by user");
    } else {
         * Make the outgoing call
       call.call();
       Log.i(TAG, "Permission has been granted by user");
}
```
#### 6. Закрытие соединения

Session.disconnect() [code](https://github.com/flashphoner/wcs-android-sdk-samples/blob/b3412c24c05fdbad85ba724b4f89ff2dfcbb8f71/click-to-call/src/main/java/com/flashphoner/wcsexample/click_to_call/ClickToCallActivity.java#L269)

mCallButton.setEnabled(false); session.disconnect();

#### 7. Получение события, подтверждающего разъединение.

```
code
```
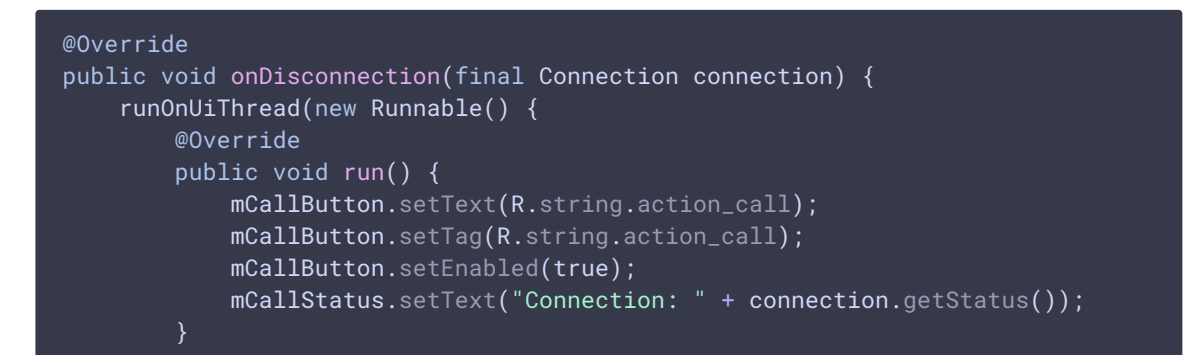

# $\begin{array}{c} \textcolor{blue}{\textbf{1}} \textcolor{blue}{\textbf{1}} \textcolor{blue}{\textbf$